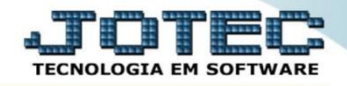

## **CONSULTA PENDÊNCIAS DIÁRIAS CONTAS A PAGAR FSCODPDCP**

 *Explicação: Com base nas duplicatas do pagar, geradas pela entrada de mercadoria, cadastradas direto no contas a pagar, gerando ou condensando, mostra as duplicatas separadas por dia em cada empresa do grupo.*

## Para realizar esta consulta acesse o módulo: *Filiais***.**

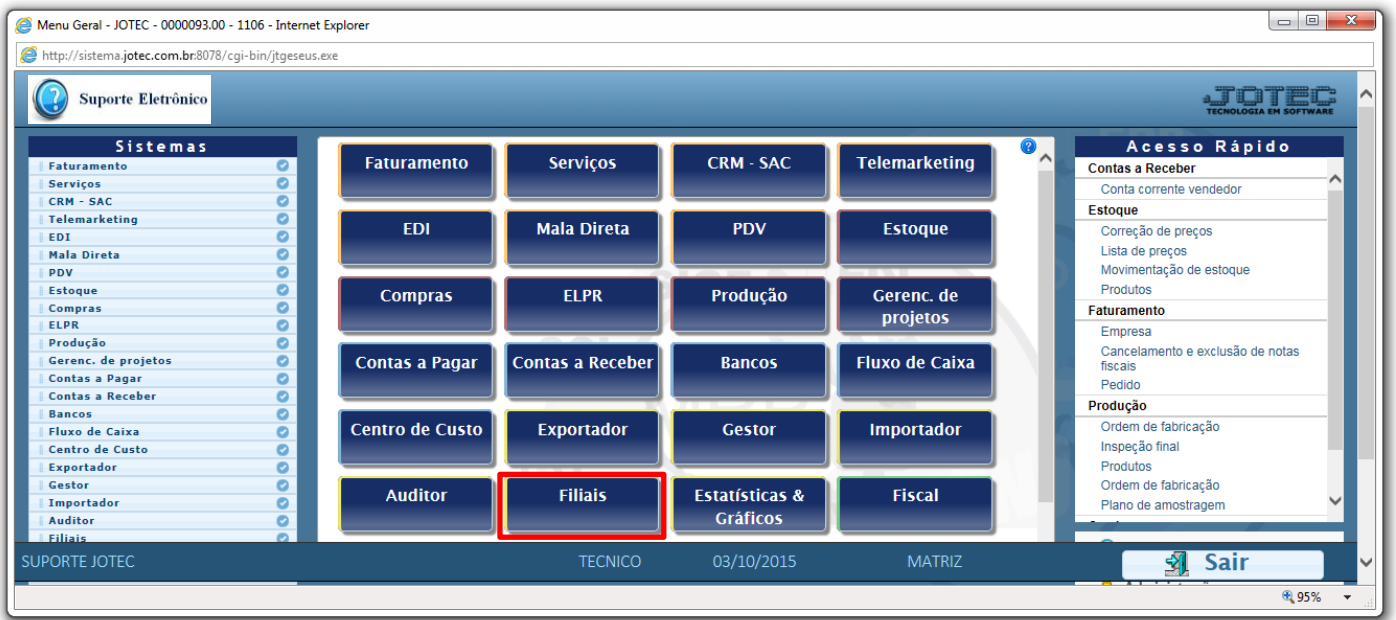

## Em seguida acesse: *Financeiro > Pend.diárias c.pagar.*

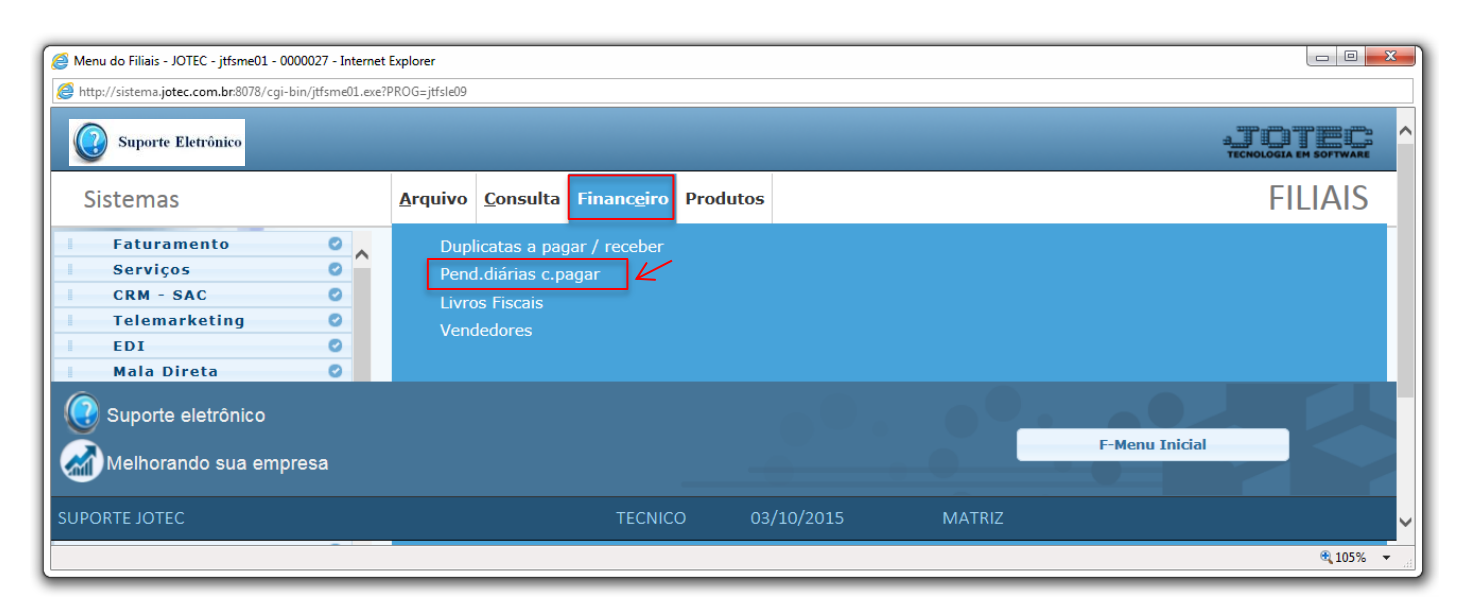

2015/06

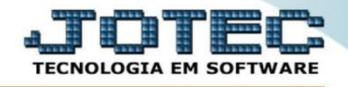

## Suporte Eletrônico

 Será aberta a tela abaixo. Nesta tela basta informar os campos para a consulta que poderá ser com base na *data de vencimento, local de pagamento* e *conta de rateio*. Clique em **OK** para gerar a consulta. Será gerada a consulta conforme abaixo.

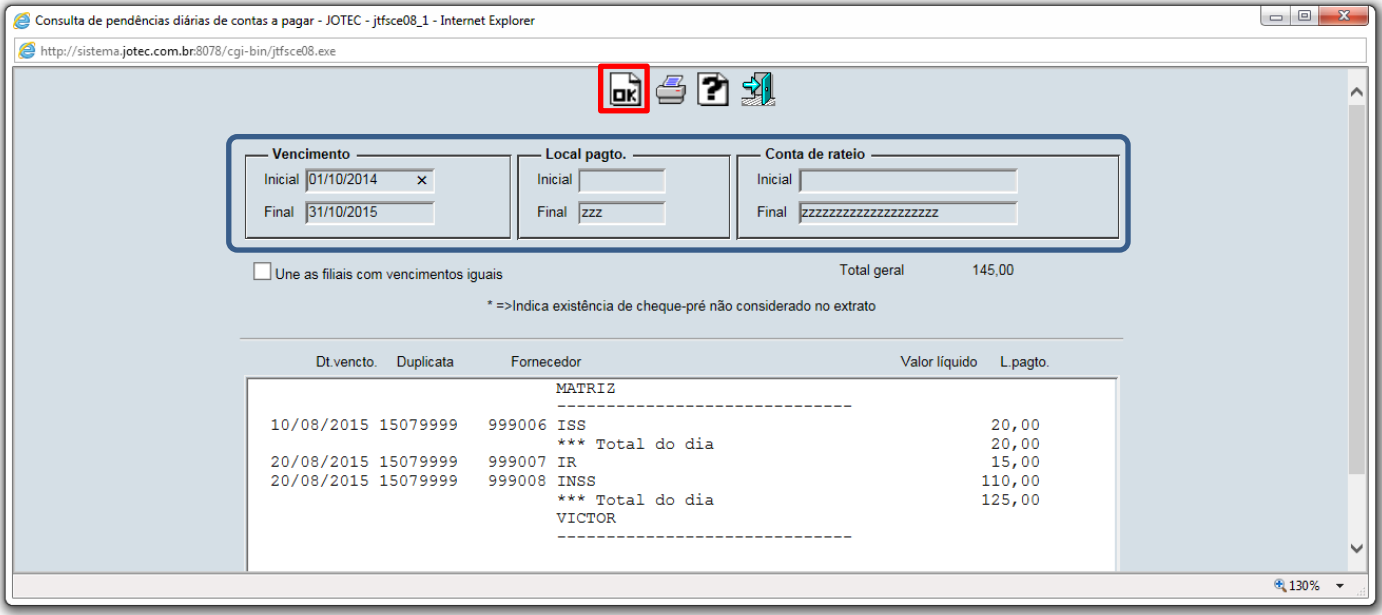

Clique no ícone da *"Impressora"* para emitir em formato de relatório.

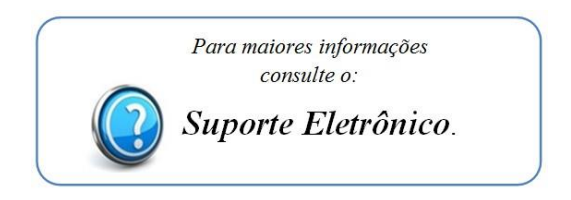

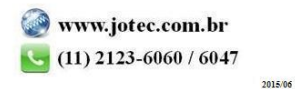